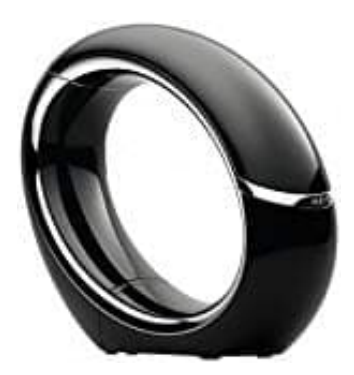

## **AEG Eclipse 15**

## **Telefon zurücksetzen**

Mit dieser Funktion können Sie individuelle Einstellungen und Änderungen zurücksetzen.

Wenn Sie die Master-Pin vergessen haben, können Sie das Mobilteil mit einem Reset auf die voreingestellte 0000 zurücksetzen.

## Hinweis:

Durch das Zurücksetzen des Telefons (u. a. der System-Pin) werden alle persönlichen Einstellungen sowie die Einträge der Anrufübersicht und Wahlwiederholungsliste gelöscht. Die Einträge des Telefonbuchs und auch alle aufgenommenen Nachrichten auf dem AB bleiben erhalten, alle anderen Einstellungen werden aber zurückgesetzt.

1. Drücken Sie bei Anzeige des Startbildschirms die Taste **OK**.

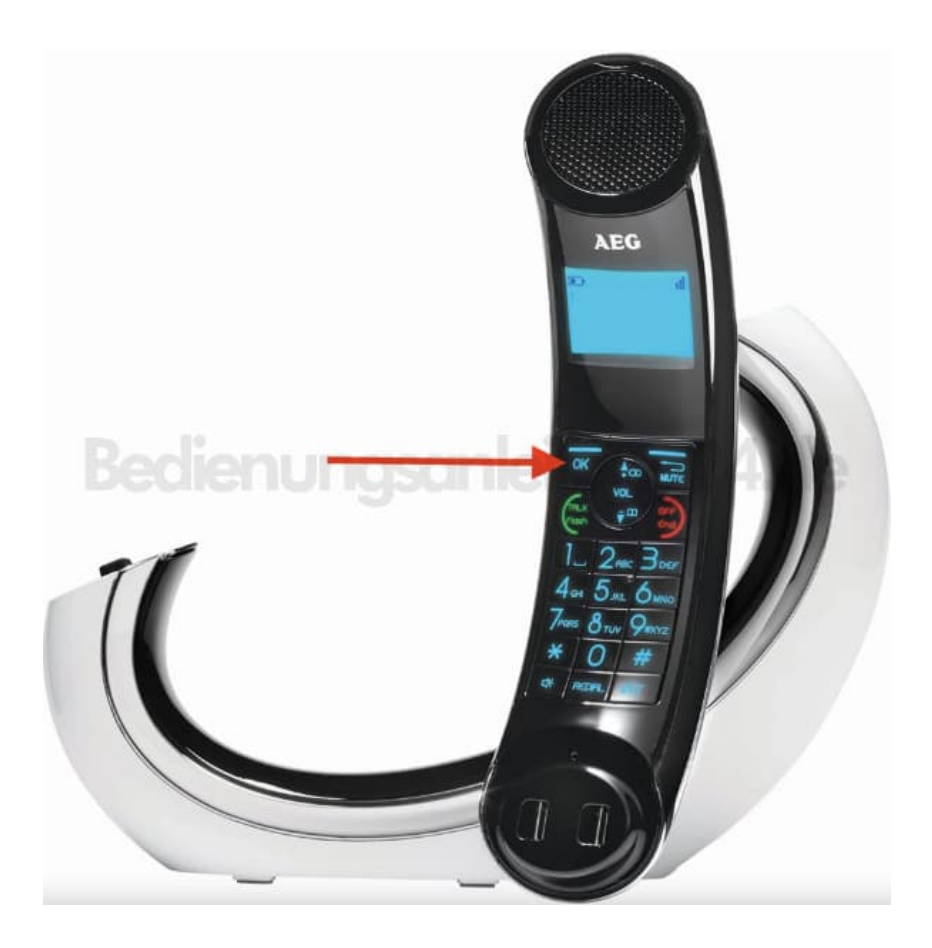

2. Anschließend mit den Pfeil-Tasten **"ERW. EINST"** auswählen und mit **OK** besätigen.

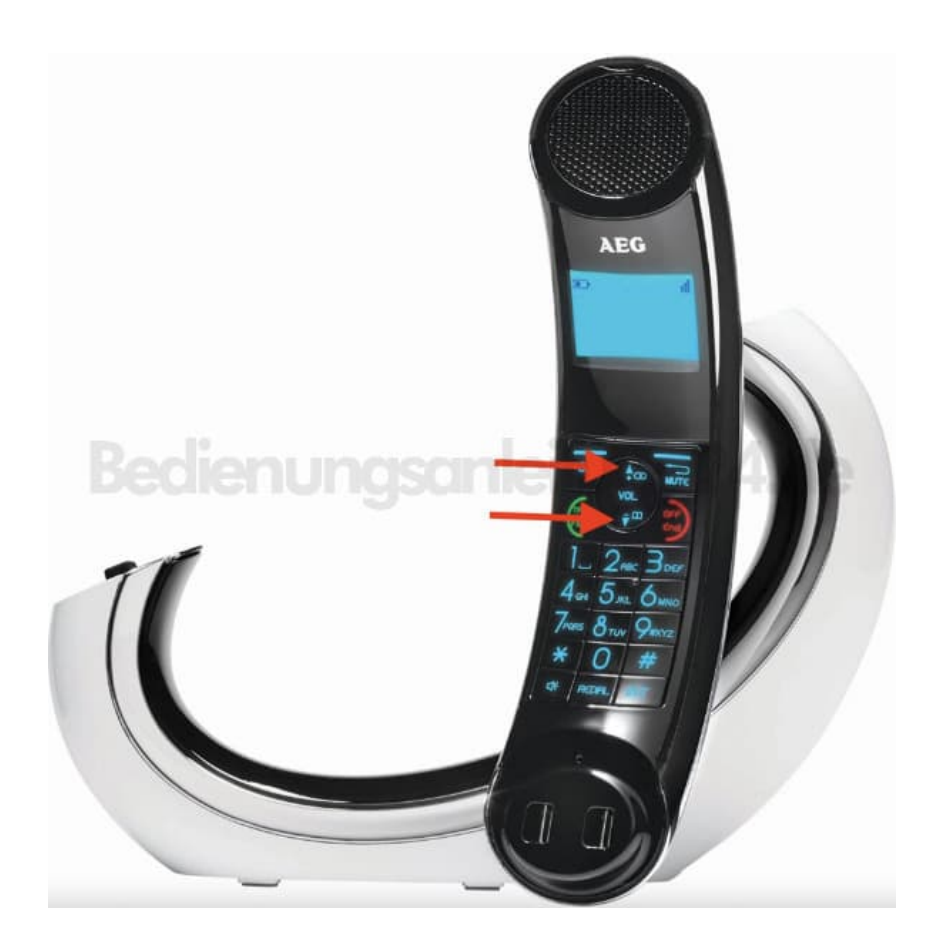

- 3. Wählen Sie nun mit den Pfeil-Tasten **"ZURÜCKSETZEN"** (Reset) aus. Bestätigen Sie wieder mit **OK**.
- 4. Drücken Sie nochmals **OK**, um das Zurücksetzen zu bestätigen.